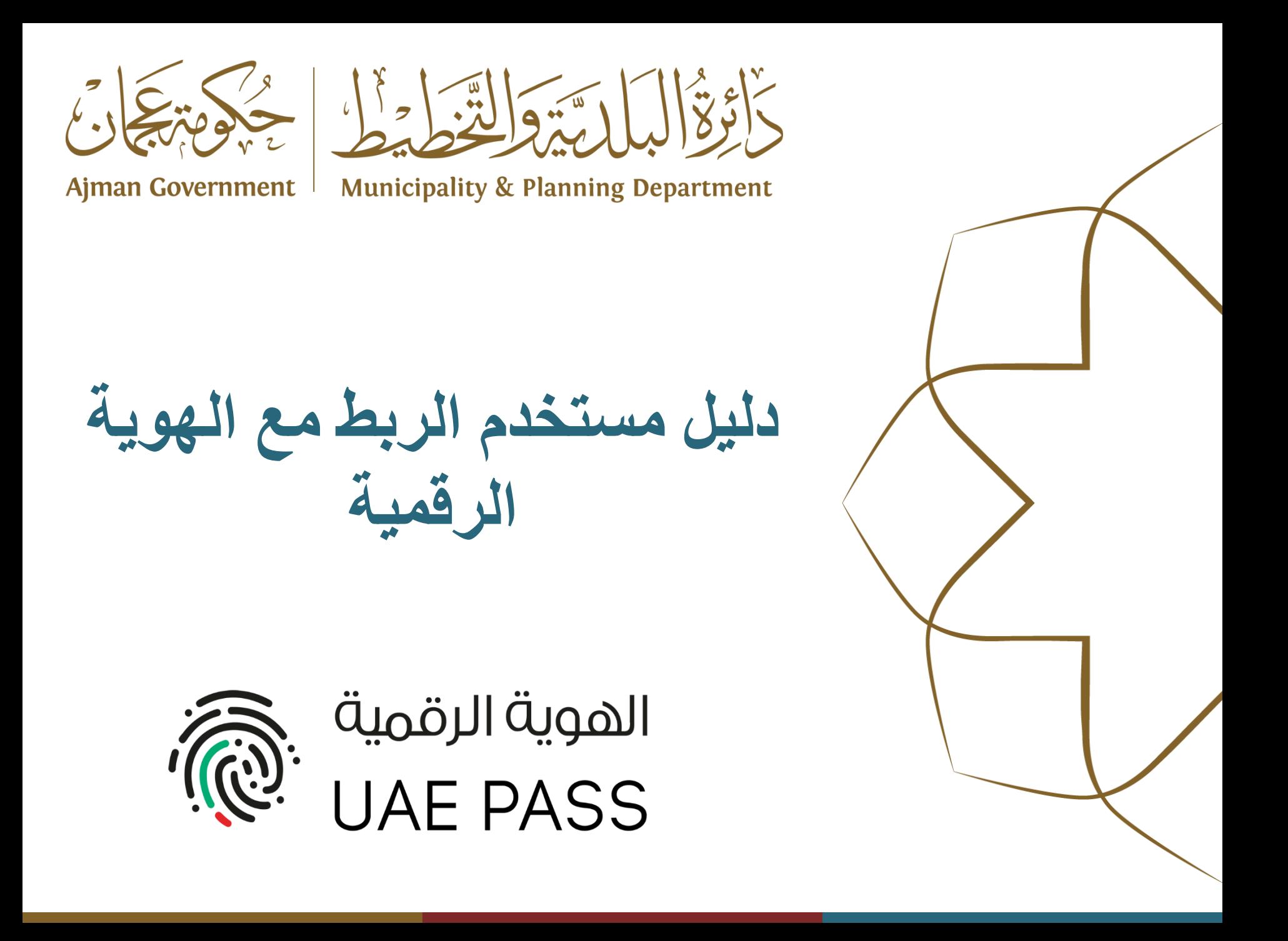

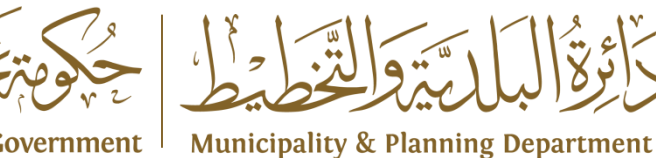

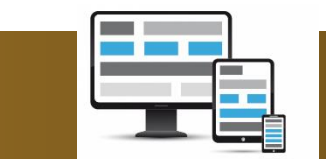

**نبذة عن المشروع**

**Ajman Government** 

**يتيح الربط مع الهوية الرقمية تمكين المتعاملين األفراد من الدخول الى نظام التسجيل الموحد ونظام تصديق من خالل البوابة االلكترونية حتى يتسنى لهم استخدام الخدمات االلكترونية ألنظمة الدائرة المختلفة..**

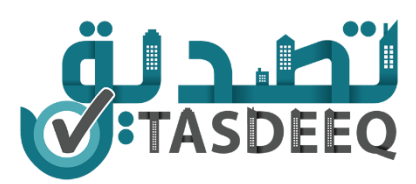

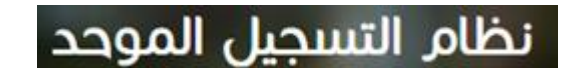

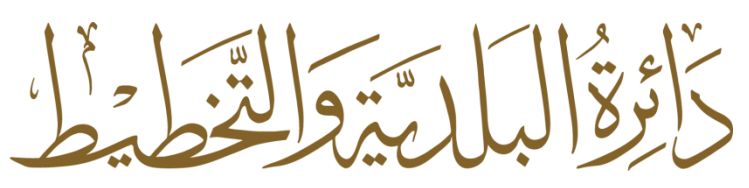

**Municipality & Planning Department** 

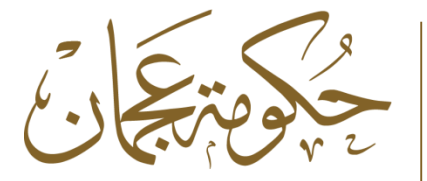

**Ajman Government** 

يهكن للمتعامل من فئة ( الافراد مواطني ومقيمين ) الدخول الى بوابة التسجيل الموحد من خلال الضغط على زكر الدخول ب الهوية الرقمية

## نظام التسجيل الموحد

### تسجيل الدخول

بامكانك استخدام حسابك المستخدم لأص من الخدمات الإلكترونية الخاصة بدائرة البلدية والتخطيط - عجمان

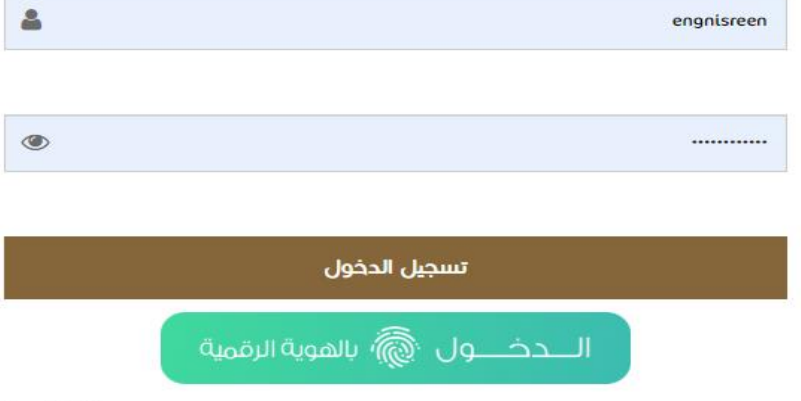

نسبت كلمة المرور !

تسجيل الدخول من خلال حساب التواصل الاجتماعى

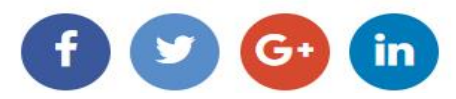

#### مرحباً بكم فص بوابة التسجيل الالكترونص الموحد

أسلوب حياتنا المعاصر والمزدحم فرض علينا عدد من الأشياء الكثيرة التى ينبغى علينا تذكرها بدءا من أعياد الميللد والمناسبات السنوية والأرقام السرية لأجهزة الصراف الآلى، وأين أوقفنا السيارة فى المجمع التجارى.

مع حساب التسجيل الإلكتروني، سوف تحتاج إلى تذكر كلمة مرور واحدة فقط للوصول إلى محموعة كبيرة من خدمات دائرة البلدية والتخطيط الللكترونية، والتفاعل معها، عبر الهواتف الذكية والأجهزة الذكية الأخرى، أو عبر الإنترنت، من خلال تعريف واحد فقط. مع ضمان توفير أحدث أجهزة الأمن، بما فى ذلك التحقق من الهوية باستخدام قارئ البطاقات الذكية لحماية واحدة من أهم وأقيم أصولكم الخاصة، ألا وهى هويتكم.

تعلم المزيد حول بوابة التسجيل الإلكترونى، أنشىء الحساب الإلكترونى الخاص بك، واحفظ ذاكرتك لأمور أكثر أهمية.

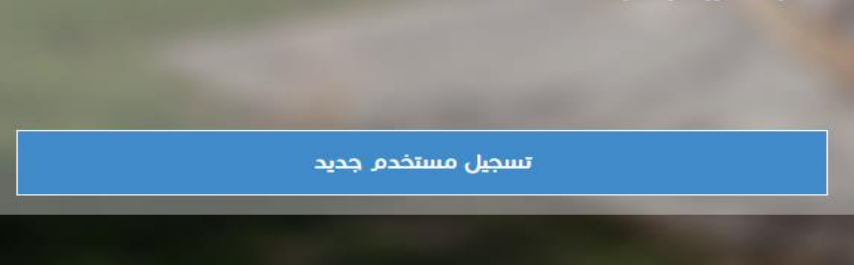

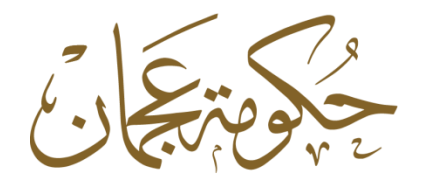

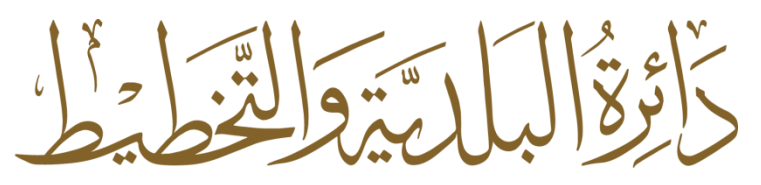

**Ajman Government**  $\mathbf{L}$  **Municipality & Planning Department** 

يقوم النظام ُإنحويل المتعامل الى بوابة الـهوية الرقمية، حيث سيتم مطالبته بإدخال رقم الـهوية، او البريد الالكتروني، او الهاتف المحمول، بعدها الضغط على زر الدخول Login

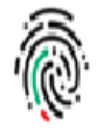

Login to UAE PASS

Emirates ID, email, or phone eg. 971500000000

Login

Remember me

Don't have an account? Create new UAE PASS account

Recover your account

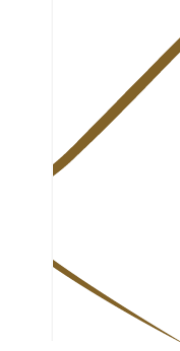

غزبي

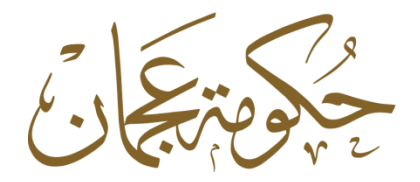

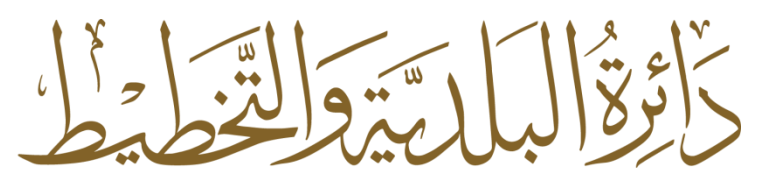

**Municipality & Planning Department** Ajman Government

يقوم نظام الهوية الرقمية بطلب التحقق من هوية العميل، ويتم ارسال تنبيه للعميل إلى التطبيق الذكي، يرجى فتح تطبيق UAEPass

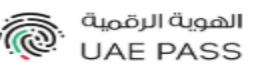

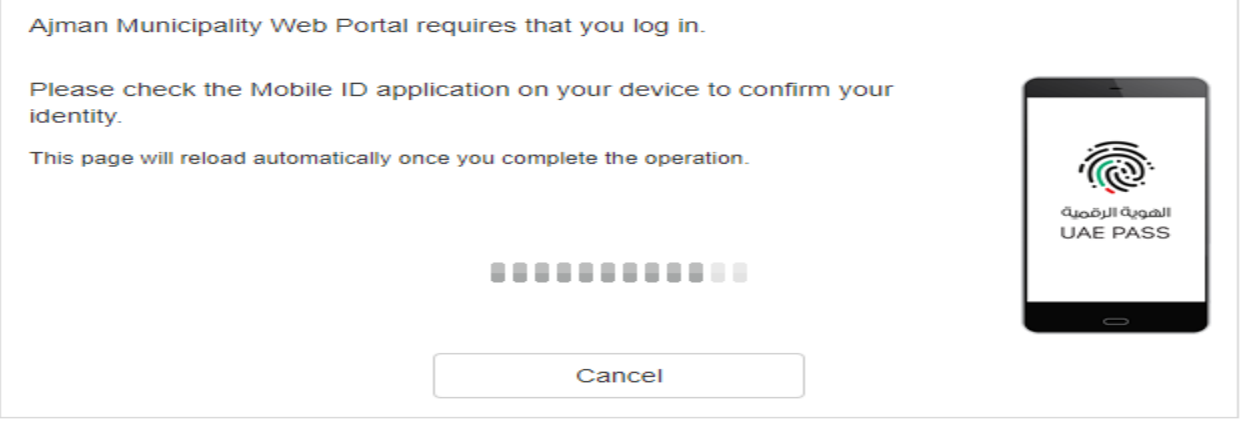

Powered by UAE PASS

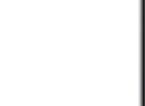

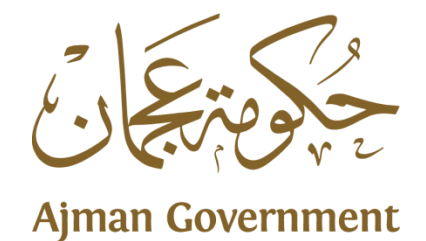

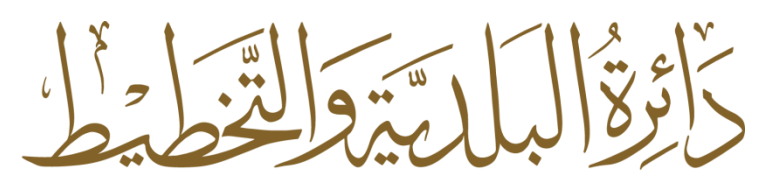

**Municipality & Planning Department** 

عند فتح التطريق، تظهر لك الرسالة التالية، يرجى الضغط على زر التأكيد Confirm

# Authentication

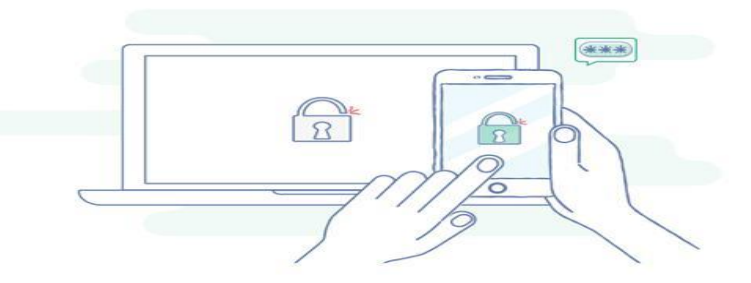

Login request from Ajman Municipality Web Po...

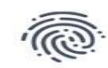

## Confirm

**Cancel** 

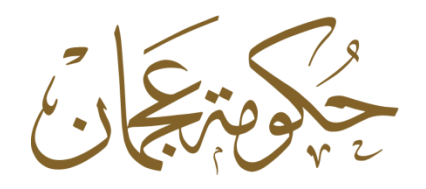

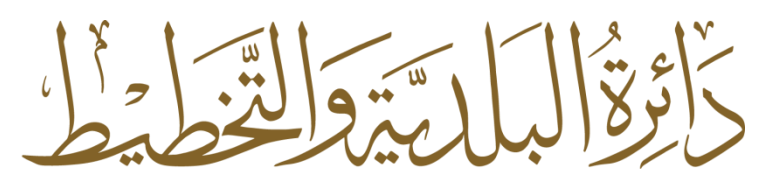

Ajman Government | Municipality & Planning Department

يرجى ادخال الرقم السري او البصمة للتاكيد ومن ثم الرجوع الى موقع الدائرة االلكتروني

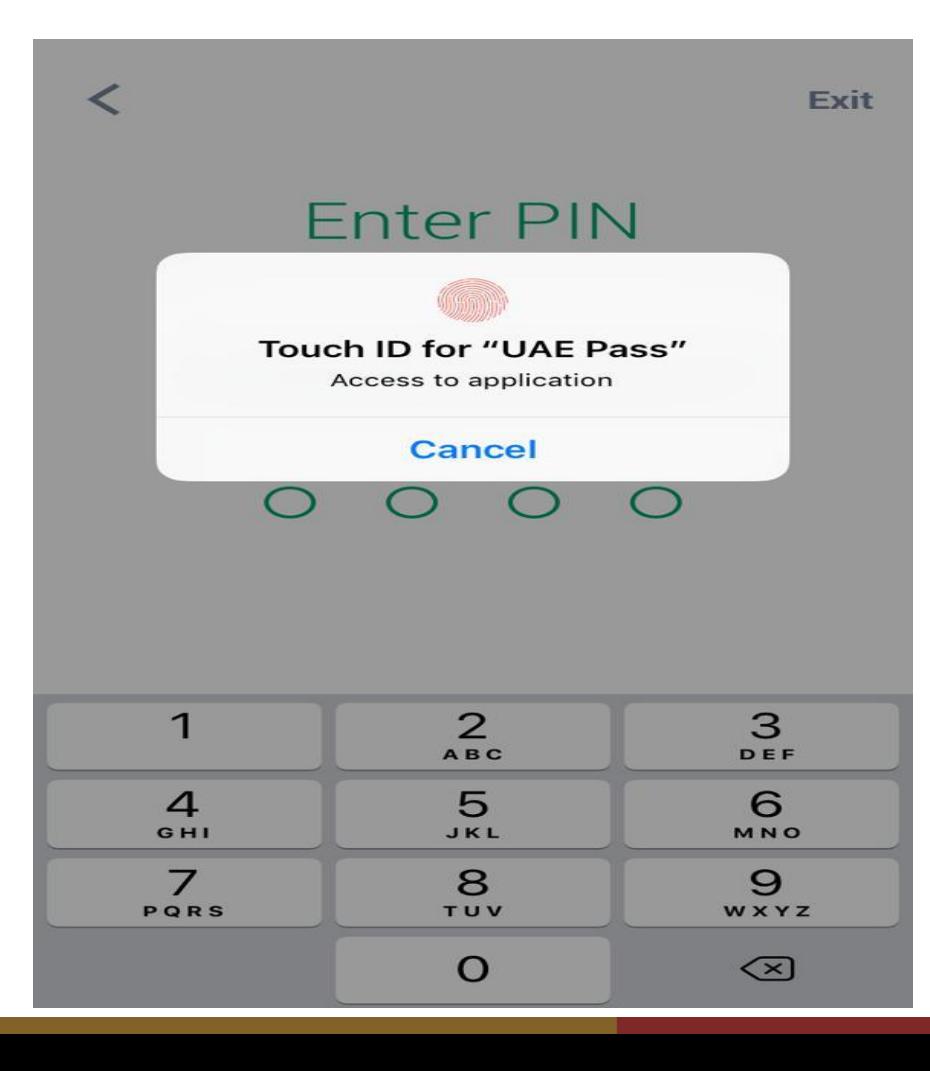

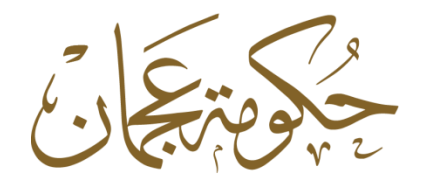

**Ajman Government** 

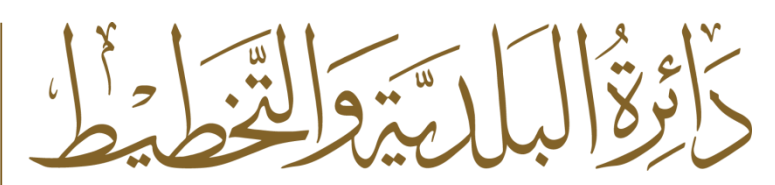

**Municipality & Planning Department** 

تظهر لك رسالة : تمت العملية بنجاح ..االن يمكنك استخدام الخدمات االلكترونية من خالل موقع تصديق او عمار

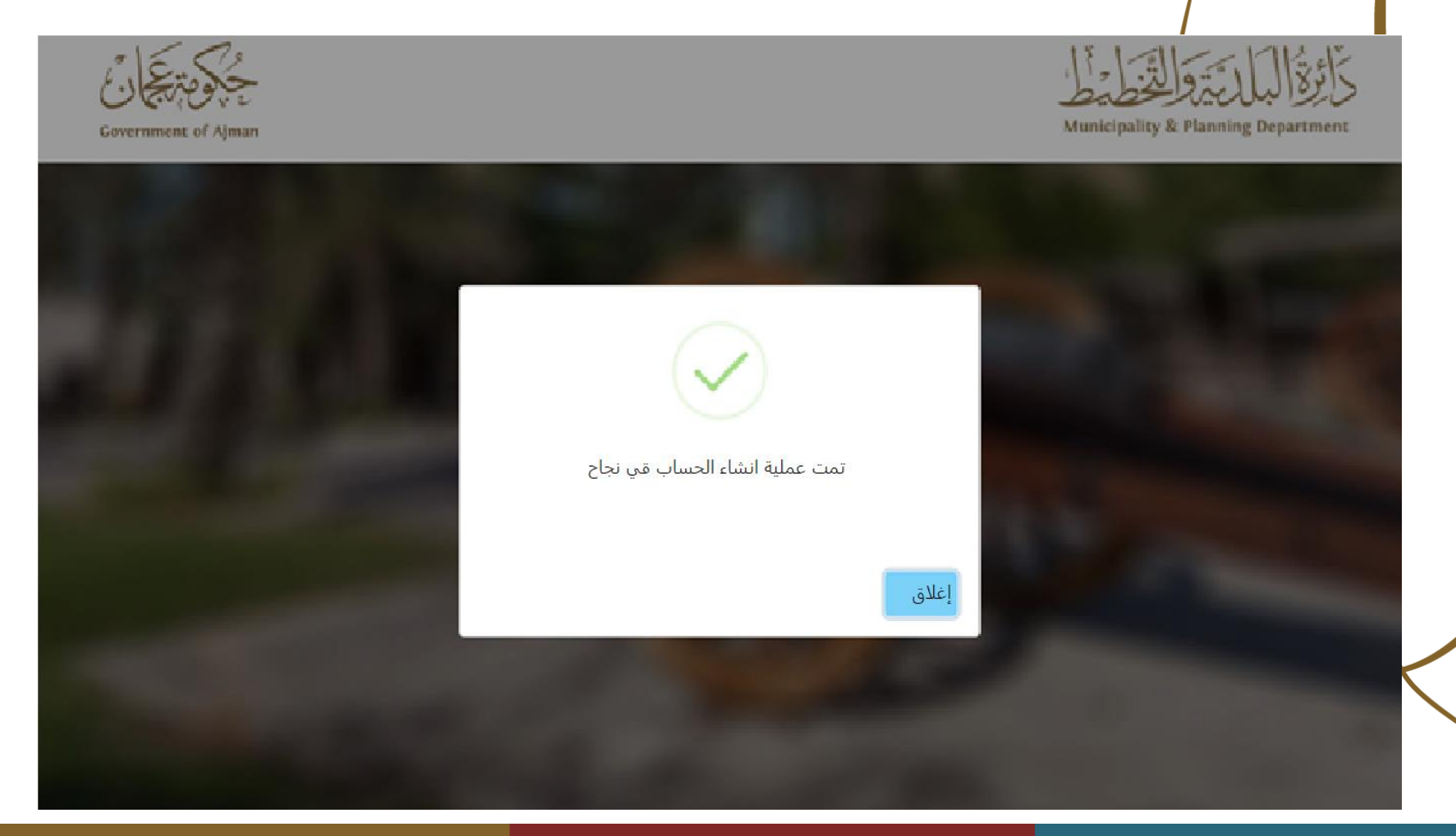

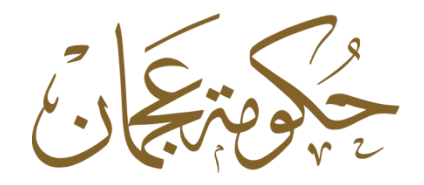

**Ajman Government** 

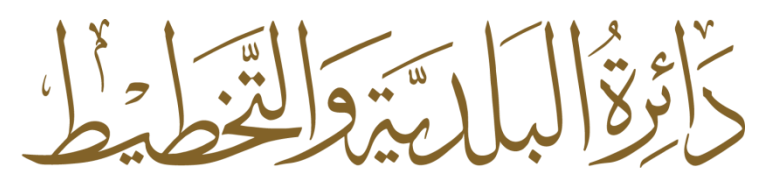

# **Municipality & Planning Department**

كذلك يمكن للمتعامل الدخول الى بوابة نظام تصديق عبر ايقونة الدخول بالهوية الرقمية

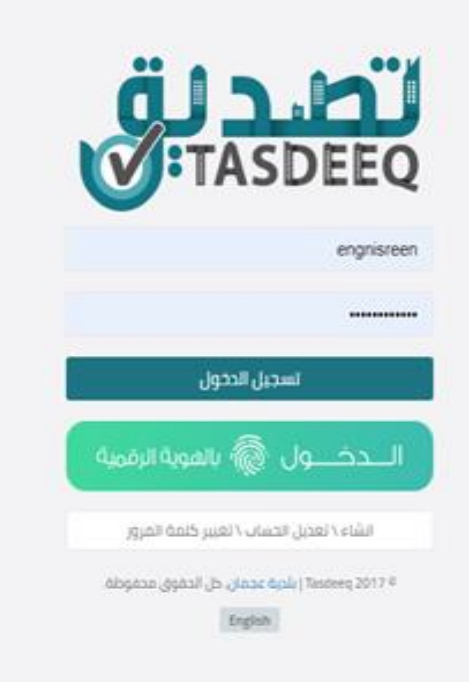